#### **INSTRUCTIONS – ONLINE ABSTRACT SUBMISSION FORM**

#### **MISWeek 2022**

Enter the title of your submission. Use proper capitalization – DO NOT type in all upper case or all lower case letters.

Title \*

Enter the FULL TITLE of your submission. Use proper capitalization - DO NOT type in all upper case or all lower case letters.

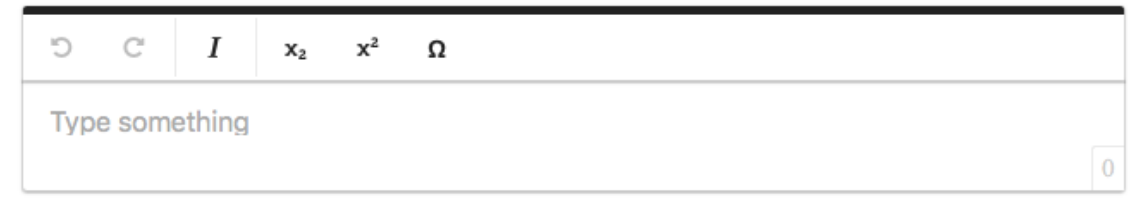

Word Count: 0/50

Select the type of presentation you are submitting by clicking in the box to view and choose from the drop down menu.

## Presentation\*

Please choose your preferred means of presentation

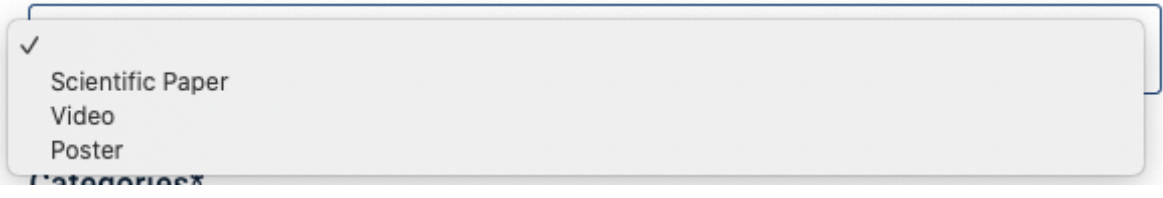

Select the Category (Specialty) for which you are submitting by clicking in the box to view and choose from the dropdown menu.

## Categories\*

Please choose a subject category which best describes your submission

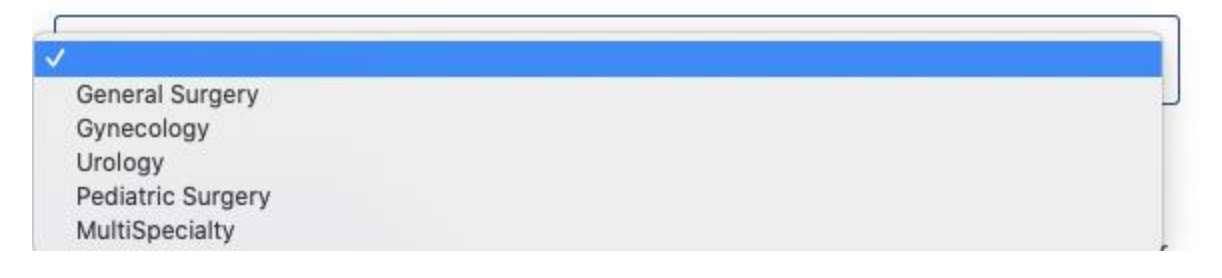

- Enter the Author and Co-Author's names and affiliations.
- Indicate if the author is a medical student, resident or fellow
- Check the box labeled "Presenting" for the presenting author. Click the button labeled "Add Another Affiliation" if you need to add any additional affiliations for an author or co-author.
- Click the button labeled "Add Another Author" to add each co-author.

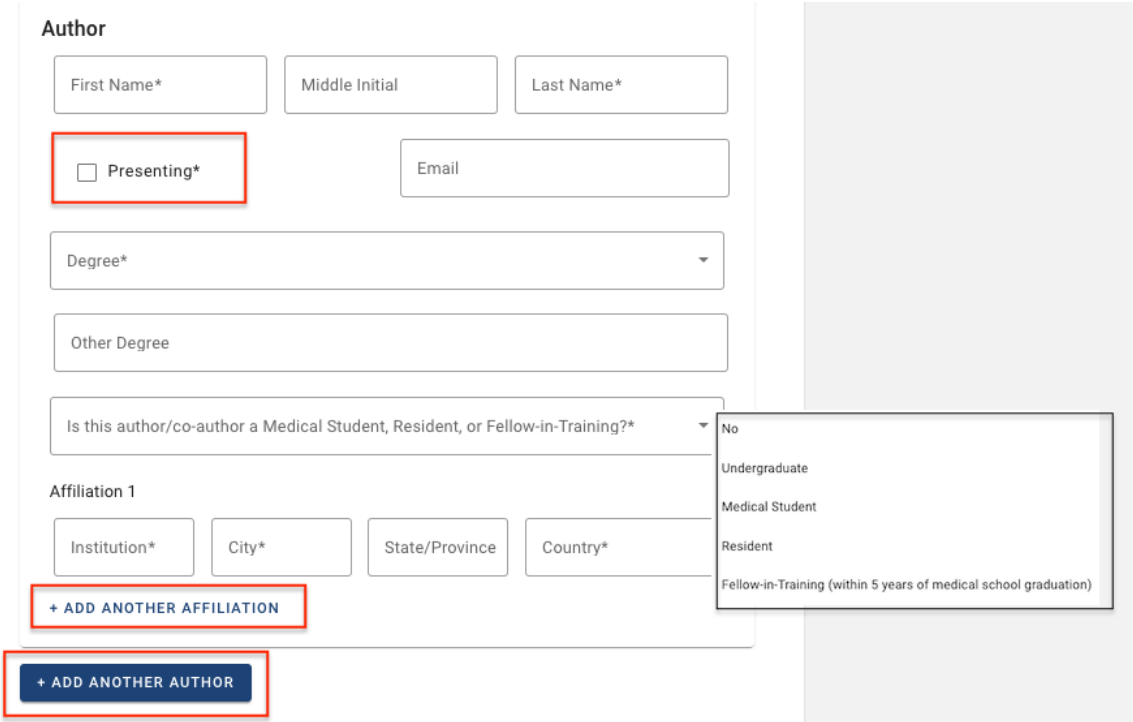

Enter your abstract text. Maximum of 250 words. When completing the field for your abstract text, it is easiest to copy and paste straight from a Word document. If your word count is over the limit, your submission will automatically be marked as incomplete.

#### Abstract Text\*

Please enter an abstract of your paper (max 250 words) with four sections: (1) Objective, (2) Methods & Procedures, (3) Results, and (4) Conclusion. Abstracts that do not comply with the required structure format will be returned for revision.

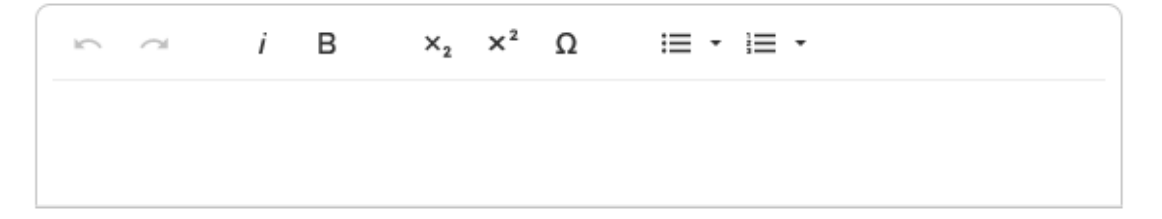

#### Video Submissions – Upload Instructions

Follow the instructions on the submission form to upload your video to our DropBox site. Name your video file as follows: Submission ID# Last Name, First Name (Ex. ID #27 Smith, John). **Videos must be in mp4 format.**

If submitting a poster, upload your completed PowerPoint poster slide on the SLS EPoster Template Slide.

## **Poster Presentations / Poster Slide**

Please upload your completed poster slide here. Poster must be completed on the **SLS E-**Poster Template slide. Please see the Guidelines for Abstracts for detailed poster requirements. The maximum allowed file size is 10MB.

T CHOOSE FILE (.PPT, .PPTX ONLY)

Check the box to confirm that, if accepted for presentation, one author/co-author will register, attend, and present your submission at MISWeek.

## Author will attend \*

 $\Box$  I confirm that at least one author will register in full to attend and present the paper at the Conference

Check the box to confirm that the submission has been approved by all authors / co-authors.

# **Author Approval \***

 $\Box$  I confirm that this submission has been approved by all authors

Permission to Publish, Privacy Policy & Consent - Check YES to confirm that you have read the privacy policy and consent to publish all author and co-author names and contact information in conference-related materials.

If you check NO that you do not consent, your submission cannot be presented and will be withdrawn.

## Permission to Publish, Privacy Policy & Consent\*

By checking "YES", I state that I have read the privacy policy and grant consent to use my data. I give explicit consent to publish all author and co-author names and contact information in conference-related materials, both printed and online. I give you permission to publish my submission on electronic media and in hardcopy if it is accepted for presentation.

By checking "NO", I state that I have read the privacy policy and do not grant consent to publish all author and co-author names and contact information in conference-related materials, both printed and online. I understand and agree that my submission cannot be presented and will be withdrawn.

Yes

) No

A completed Disclosure Affidavit is required for all presenting authors. **ONLY ONE DISCLOSURE AFFIDAVIT IS TO BE SUBMITTED PER PERSON, NO MATTER HOW MANY SUBMISSIONS ON WHICH THEIR NAMES ARE INCLUDED.** Do not complete a disclosure form more than one time. If you have any edits or corrections to a submitted disclosure, contact [Abstracts@SLS.org](mailto:Abstracts@SLS.org) for assistance.

#### **Disclosure Affidavit**

A completed Disclosure Affidavit is REQUIRED for all presenting authors.

ONLY ONE COMPLETED DISCLOSURE FORM IS REQUIRED PER PRESENTING AUTHOR, no matter how may abstracts are submitted.

If you have already completed a disclosure, PLEASE DO NOT FILL OUT THE FORM AGAIN. Click here to complete your disclosure affidavit.

Review your entry for prior to completing your submission.

## **Review Your Entry**

Please review all entries for accuracy and completeness before submitting.

Click the button labeled SUBMIT once you have completed the form.

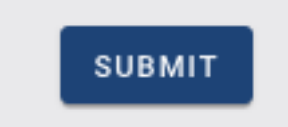

.